# **MeterGrapherM**

#### **SAMPLE METER VALUES - PLOT, ANALYSE AND MANAGE DATA - ON YOUR LAPTOP**

- **For CDI meters with the Memory option**
- **Connect to meters via USB**
- **Data samples in 8 configurable Banks**
- **Pre-configured – install, connect, run**
- **Up to 1,000,000 values per Bank**
- **Powerful graphing capabilities**
- **Data storage and management**
- **Export log files to other systems**
- **Simple to install and operate**

Logging and analysis of compressed air flows is essential for good management. MeterGrapherM (MGM) provides a simple, flexible, cost-effective solution for CDI Meters fitted with the Memory option, logging flow, and optionally pressure, temperature.

## **DESCRIPTION**

The CDI meter Memory option stores values at defined sampling intervals (1 to 240 seconds). The values are stored in 8 banks that can each hold up to 1,000,000 samples - 12 days for 1 second samples - 8 years for 240 second samples. A configuration is preset and the user can change it as required. The meter is connected to a laptop using a standard micro-USB to USB cable. The software downloads the data, displays it graphically, and provides a range of functions for graph analysis and data management.

# **MINIMUM PC SPECIFICATION**

Any modern laptop or PC with a spare USB port running Windows 10 (or 8 or 7).

### **PRICE**

At present the software, and reasonable support, are provided free of charge.

### **INSTALLING THE SOFTWARE**

Download the installer from the CDI website and follow the on-screen instructions. The web site also holds the MGM documentation, including a video demonstrating its use.

# **CONNECTING A METER**

Plug the micro-USB end into the meter and the USB end into the laptop. Once connected run the software. It will immediately take a sample and draw its graph. If you have several meters connect each one in turn.

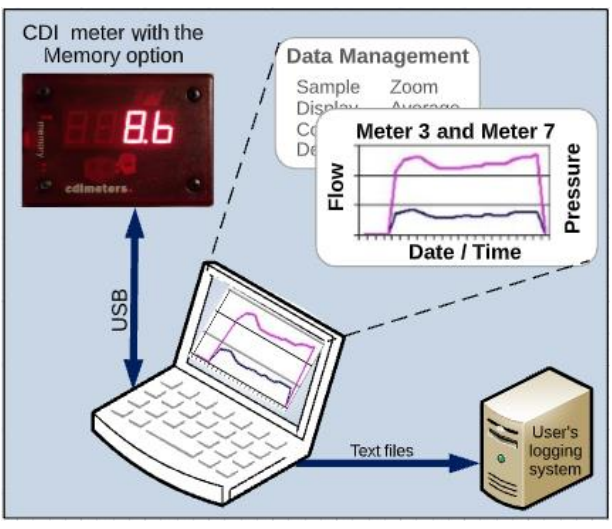

#### **OPERATION**

When a meter is connected and the software is run it immediately takes a sample and draws its graph. This is the Graph Of Greatest Interest (GOGI) selected to strike a balance between sample size, logging interval and download time.

This is shown on the **Analysis Form** where the user can select any previous download to draw its graph, with the option to show two samples on one plot. The graphing function is very powerful – it can handle up to 1,000,000 sample values and allows zooming to any level. At each level it determines the number of points needed for an accurate representation, so is very fast in operation. Functions for examining the graph (pan, zoom, scale, etc.) facilitate the analysis. File Management lets the user delete, average, export and import files in the MGM format, and export to text or csv. Graphs can be printed to file.

The **Sampling Form** gives details of each bank's configuration (parameter sampled, logging interval, sample count, starting date) and allows the user to select a bank for download. Samples always finish at the current date and time or when the meter was last powered.

The **Configuration Form** allows reconfiguration of the Banks so the user can choose which parameters to log and at what interval. Resetting the configuration clears the Banks for a fresh start to logging.

**Note that you can install and try the software ahead of buying meters – the first installation includes sample files so you can gauge the calibre of the Analysis Form's graphing and File Management, including export to other systems.**

### **SUPPORT**

MGM development continues, and the Team will provide reasonable support free of charge. Contact CDI Meters.

**Note:** MeterGrapher is a separate product - CDI's software for logging and analysis of up to 200 meters connected on a network. See CDIMeters.com.

**CDI Meters, Inc** Specifications are subject to change without notice. June 3, 2021 866-885-2462 www.cdimeters.com © CDI Meters, Inc. 2021